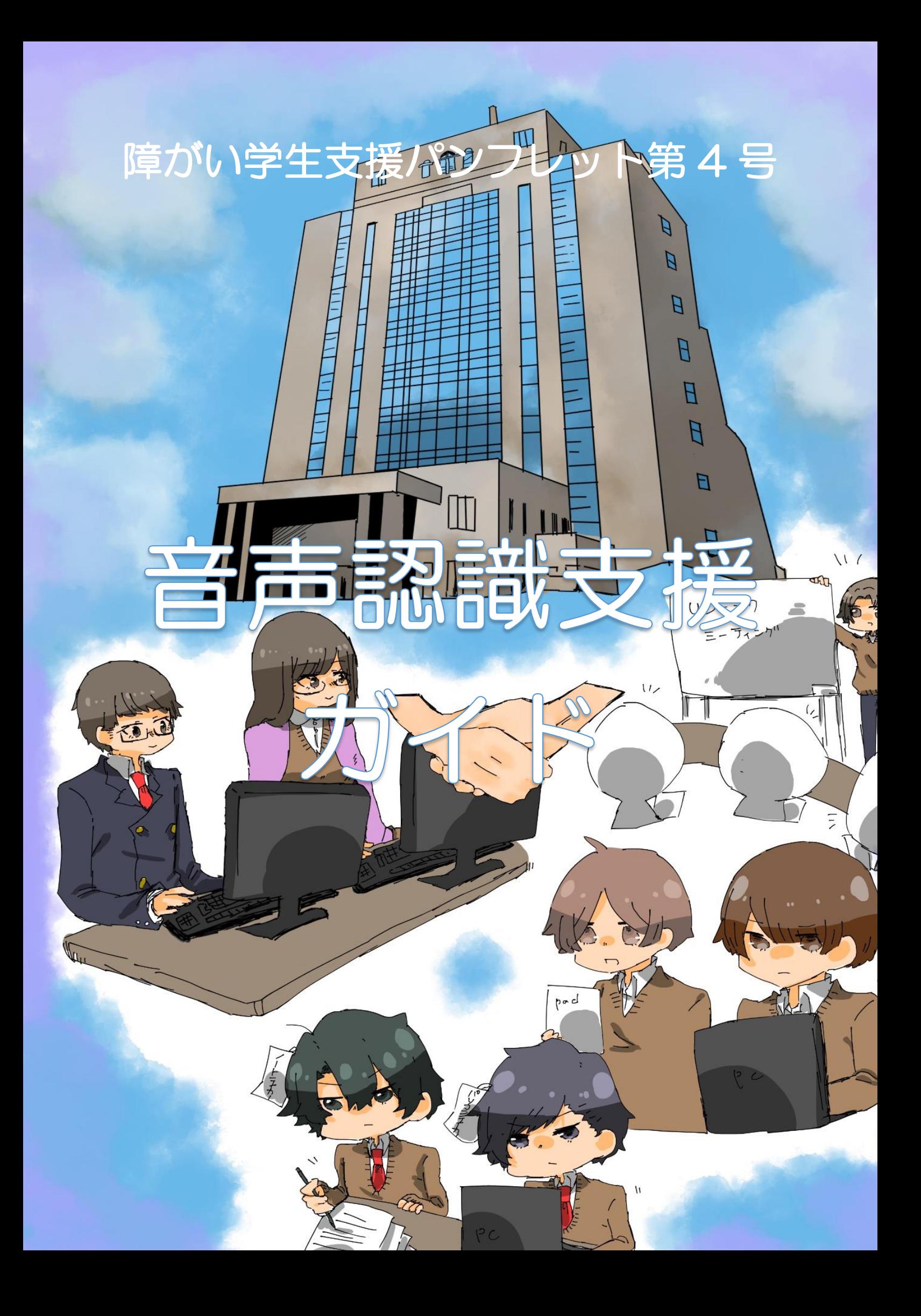

## はじめまして

この冊子を手に取って頂き、誠にありがとうございます。

本学の音声認識支援は、学生が主体となって、2014 年度から始まりました。そ こから、多数の実験導入を踏まえ、ついに 2019 年度より支援体制として、札幌学 院大学の支援組織である「アクセシビリティ推進委員会」の活動の中に導入されま した。しかし、それでもまだ支援中にトラブルに見舞われることや、ルールの不足 を再確認させられる瞬間もあり、「完璧な支援」とはまだ言い切れない段階です(も ちろん使うことはできる)。そのため、現在は「半導入」のような形をとっています。 基本はパソコン・ノートテイクを実施しています。ただ、週に 2~3 回だけ、テイ カーが不足しているコマや、望む利用学生が居るコマにて音声認識支援を行ってお ります。

さて、「学生が主体となって」という語り口で前段落はお話をしましたが、一体ど ういうことなのでしょうか。実はこの音声認識の取り組みは、札幌学院大学で支援 活動を行っている「アクセシビリティ推進委員会」とはまた別の「学生発案プロジ ェクト」といった、所謂「学生が主体となって、何かプロジェクトを持ちかけて、 大学から予算をもらってプロジェクトの実施をする。」という大学内の事業があり、 そこで発足した組織が行っています。もちろん、パソコン・ノートテイク等の支援 を実施している「アクセシビリティ推進委員会」もこの音声認識の取り組みには深 くかかわっています。例えば、機材の借用、支援者育成講習会のスケジュール合わ せ、実際に支援の中に音声認識を導入するということなどで、もちろんですが、職 員や教員も携わっております。学生が主体という謳い文句を設けていますが、実際 は教員や職員とは二人三脚のような関わりで日々活動しております。

この冊子の作った目的として、「より深く本学の支援を知ってほしい」というもの もありますが、これを手に取って読んだ、別の組織に属しているであろうあなたと 「情報共有」をしたい。という目的もあります。是非、読んだご感想や意見、話し たいことなどを札幌学院大学サポートセンター「shien@ims.sgu.ac.jp」へ連絡をし ていただけると嬉しいです。

## も く じ

#### はじめまして

1.そもそも音声認識支援とは何なのか?.............................................................3 (担当:佐々木・永坂)

2. 札幌学院大学での音声認識支援体制づくりに向けての取り組み.......8 (担当:平賀・村本・髙松)

3.使用している機材について......................................................................................12 (担当:麥谷・長岡・石川・髙松)

4.音声認識支援の方法....................................................................................................16 (担当:阿部・須賀川・杉澤)

5.音声認識支援者育成講習会について...................................................................22 (担当:平賀・須賀川・永坂・村本・杉澤)

6.利用学生が抱えるニーズ・音声認識支援の使用感......................................24 (担当:佐藤・僧都・森部)

おわりに(担当:杉澤)...................................................................................................26

※本学の音声認識支援は「UD トーク(教育機関向けプラン)」(https://udtalk.jp/) を用いております。

※また、各項目の担当は、すべて、この小冊子を作った学生たちです。

## 1. そもそも音声認識支援とは何なのか?

## 音声認識について

○そもそも音声認識とは?

→話者の喋った言葉をマイクで認識、文字化を行うことで、音の聴き取りが 困難な学生に対して講義内の情報保障活動を行うこと。

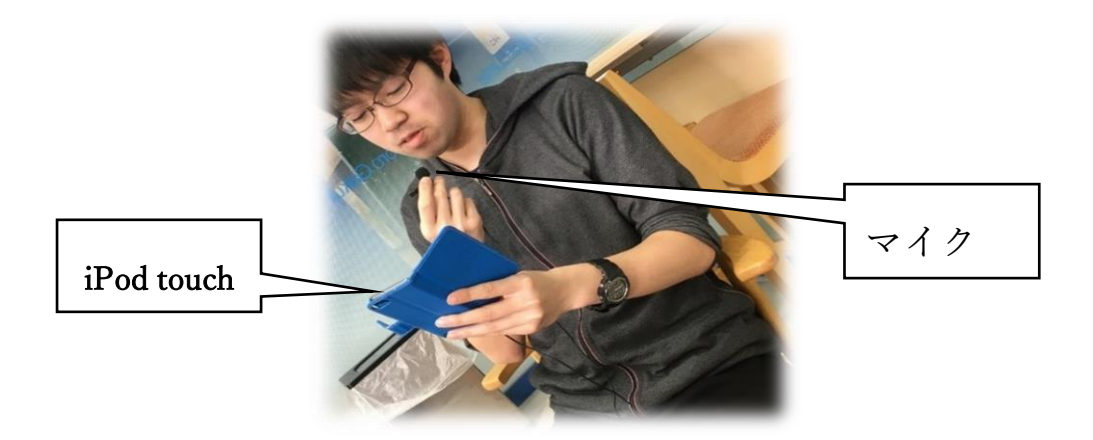

パソコンテイク、ノートテイクとの違い

〇パソコンテイク →IPtalk というアプリケーションを用いて音声情報を保障する。

〇ノートテイク →ノートを用いて、音声情報を保障する。

「タイピング」で保障するのか、「筆記」で保障するのか、というところが 特徴。両者とも、「設備さえ」あれば学外でもテイクを行うことができる。

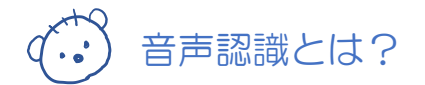

○「UD トーク」というアプリで支援を実施する。

文字化を「人の力」ではなく「機械の力」で行うことが最大

の特徴。よって支援者の負担が減り、誤認識を修正することだけが仕事に なる。

→支援者を減らすことが可能に! (2人→1人)

これまでのテイクよりも、話者がより深く支援の中に介在することになる! (教員たちの支援活動への理解が深まる)

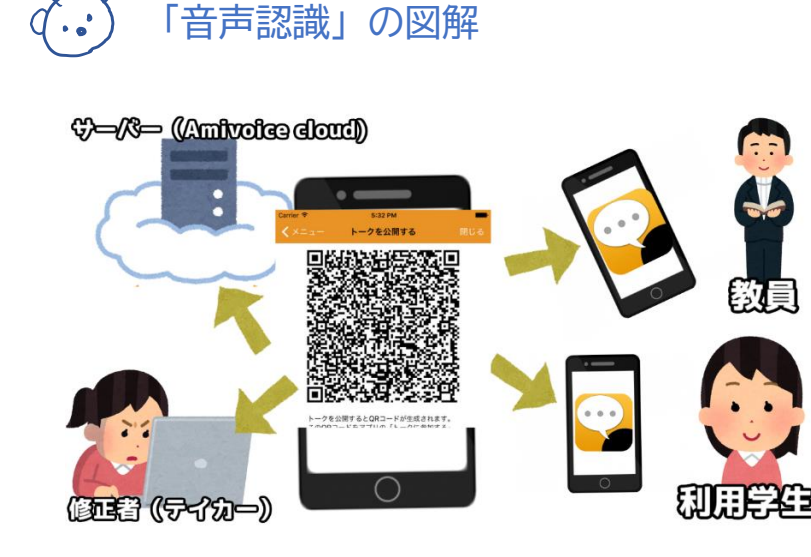

音声認識は iPod で行われている (音声「入力」は行っている)わけでは なく、UD トークによって接続された株式会社アドバンスト・メディアの高 精度日本語音声認識エンジン「AmiVoice(アミボイス)」のクラウド上で大 規模に認識を行うバージョンである「Amivoice cloud」が行っている。 ※日本語のみ

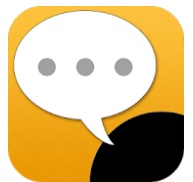

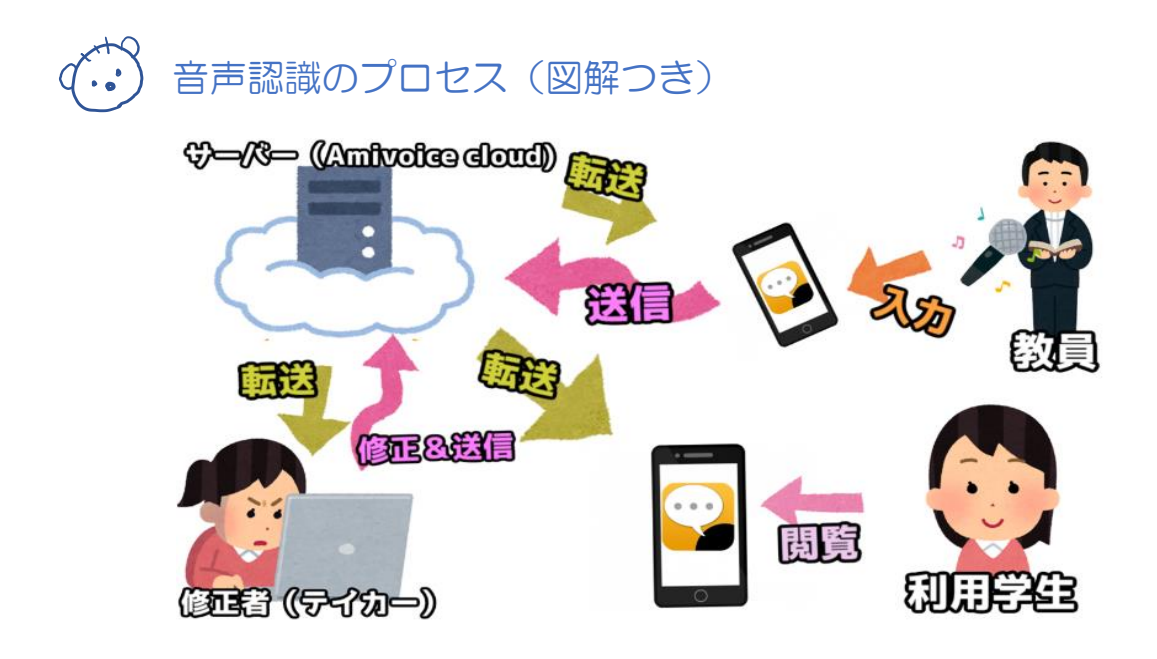

- 話者が喋った言葉を UD トークが認識
- 認識した言葉を音声データをサーバーに送信
- 音声データを文字データに変換
- サーバーから UD トークに文字データを送信
- 修正者が文字データを修正、サーバーに送信
- サーバーが文字データを UD トークに送信

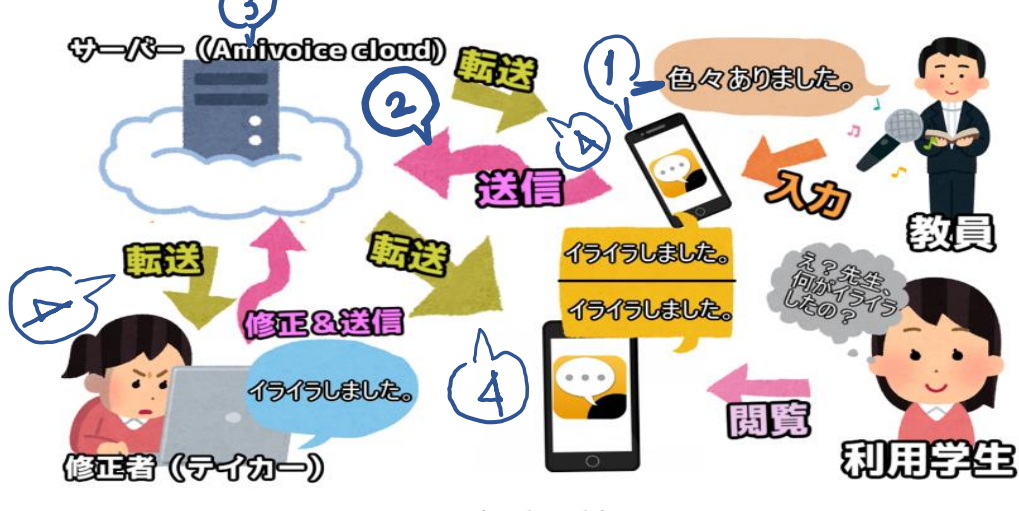

**(※①~④)**

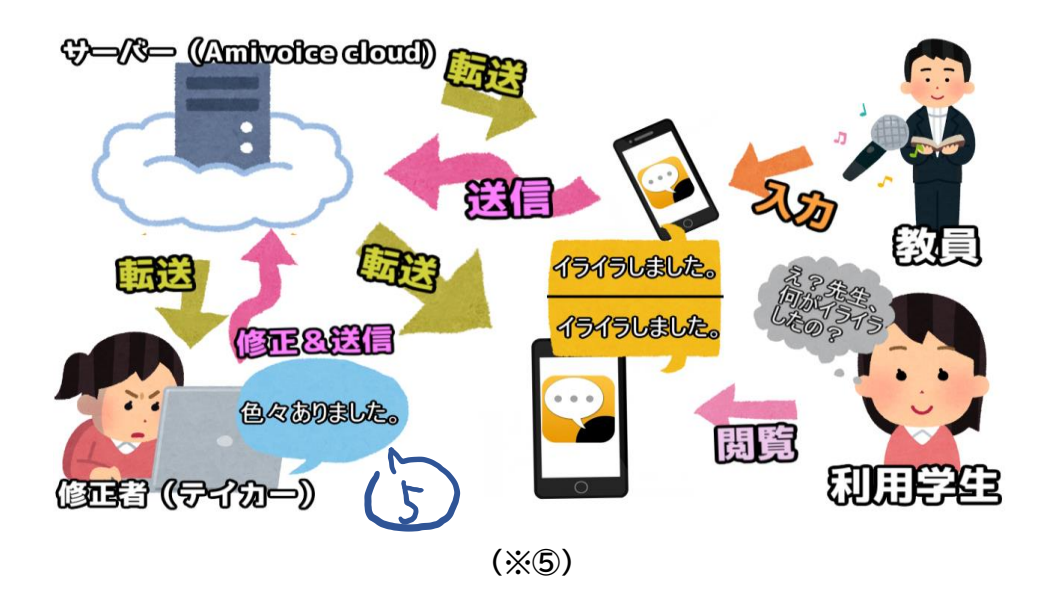

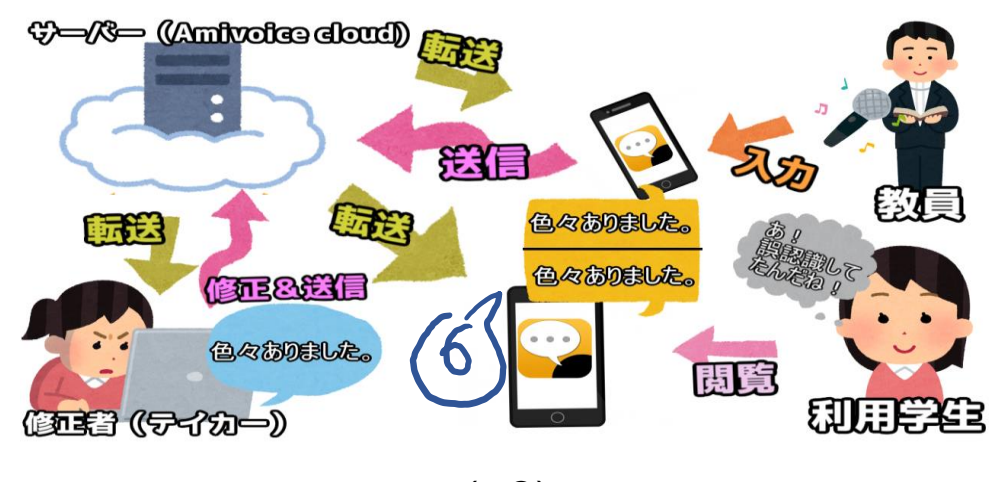

**(※⑥)**

これは、実際の支援を再現したイラストです。詳しく説明していきま す。

まず、教員が「色々ありました。」と言いました。それは iPod touch を 通じて UD トークへ入力され、Amivoice cloud へ送信されます。そして 認識が行われ、認識された文字情報は各端末(話者の端末、修正者の端 末、利用学生の端末)に転送されます。

ですが、その認識には誤りがありました。「イライラしました」と認識さ れてしまったのです。なのでテイカー(支援者)は、それを修正し、「色々 ありました」という情報をサーバーに送信します。そして、正しい情報が サーバーから各端末に転送され、正しい情報を閲覧できるようになりま す。

# $\langle \overbrace{\cdot \cdot} \rangle$ 「音声認識」とは(まとめ)

音声認識とは、これまで本学で行ってきたテイクと違い、文字入力を 「機械」が行うことができます。それにより支援者の負担が減り、1人で 支援が可能になります。更に、話者がより深く支援に介在することで、話 者自身も支援活動に対する関心が高まる可能性が出てくるということがあ ります。

しかしながら、これらはこれまでの支援を「超える」というものではな く、あくまで利用学生の使用感等を参考にしながら、使うか否かを決めて いくような、これまでの支援と「並列」して実施されるものです。

このような内容で、本学の音声認識支援は実施されております。

## 2.札幌学院大学での音声認識支援体制づくりに 向けての取り組み

2009 年 本学で最初に音声認識を用いたのは、映 像教材の字幕挿入作業においてである。それまでは、 学生が映像教材の音声を聞き、タイピングによる文字 起こしを行っていたのだが、作業軽減の方法として音 声認識ソフトが用いられた。それと同時期に、講義内 におけるノートテイク支援の補助手段として音声認識 支援が行われ始めた。

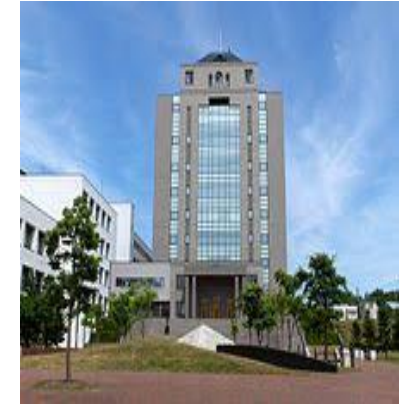

2012 年 聴覚障害を持つ学生が、教員の口頭説明 を文字情報としてリアルタイムで受けながら実習を行

うことができることを目標として活動した。音声認識ソフトの操作性、実 習環境、実際の講義での利用可能性について、実験を行った。使用した音 声認識ソフトは「Dragon Dictation」。

2013 年 話者の発話速度と認識精度の関連性の実験を行い、音声認識ソ フトを導入する際の課題を考察した。その他、音声認識の実用可能性の検 討を行った。使用した音声認識ソフトは「Dragon Dictation」。

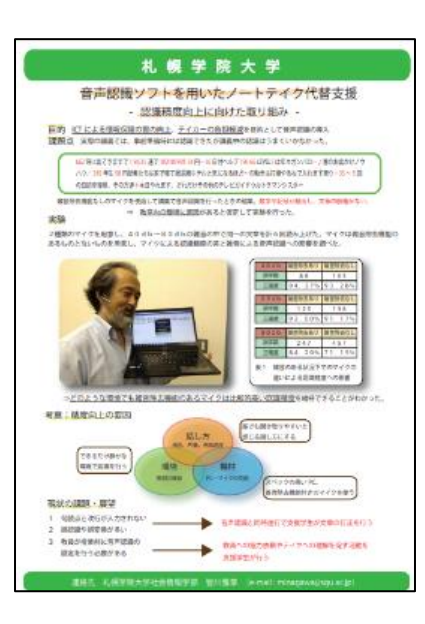

2014 年 雑音除去機能のあるマイクとないマ イクの二種類を用意して、マイクによる認識精度 の差と、雑音による音声認識への影響を調べた。 使用した音声認識ソフトは「Dragon Dictation」。

2015 年 音声認識ソフトの研究を行い、「UD トーク」を用いた情報保障を始める。その他、模 擬講義での実験、「UD トーク」マニュアルの整 備、認識精度向上の実験を行った。

2016 年 一斉講義における音声認識の実験を行っ た。また、少人数講義での音声認識実験もこの年に 行う。音声認識は「UD トーク」で行い、修正には アプリ「まあちゃん」を使用する。前期に実用に向 けた実験を行って問題点の抽出と解決を図ったのに 対し、後期では一部支援学生に対して講習を行っ た。この年から、音声認識の修正をパソコンではな く、iPod で修正する実験を行うようになった。さ らに、英語の講義内での音声認識の実験も行う。

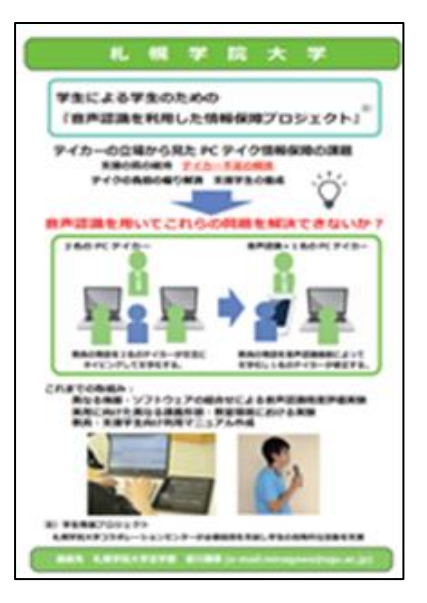

2017 年 少人数講義での音声認識実験を行う。音 声認識には「UD トーク」を使い、修正にはアプリ

「まあちゃん」を使用する。正式に講義内で音声認識を導入するために、 支援学生・教員・職員間で情報共有をし、連携の強化を図った。

2018 年

この時期から、札幌学院大学として UD トークと法人契約を結び、 支援の充実化が図られた。そして、支援組織である「アクセシビリティ推 進委員会」とも情報共有のもと、協力関係が結ばれ、支援体制としての導 入が現実味を帯びてきた。

・音声認識の実験

→複数の講義内において音声認識を利用したテイクを 行った。そして実験協力者(計 9 名の学生と講義担当 教員)にテイクを見てもらった。講義終了後、実験協 力者にアンケートに回答してもらった。(学生には音 声認識でテイクを受けた感想について、教員には音声 認識を使用して講義を行った感想について)

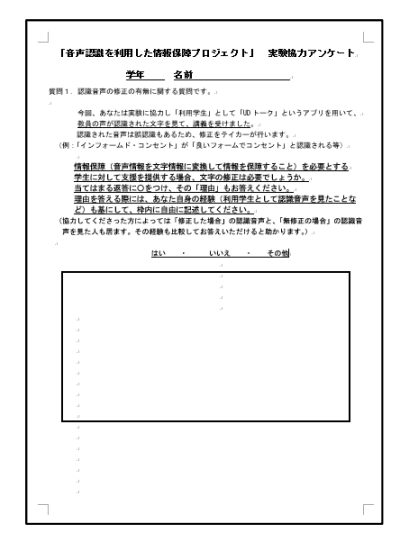

#### ・学外での音声認識

→計 3 回行った。学外で音声認識を使う場合には、あらかじめその旨を外 部の担当者に把握してもらうようにしていた。また、話し方についても留 意してもらうようお願いした。3 回とも、事前の単語登録は行うことがで きなかった。初回の認識のみ、修正者が同行できなかったため、無修正で 行った。

・UD トーク講習会 →計 3 回行った。UD トークの認知を 目的とした。テイク活動を行っている 学生を中心に講習会を行った。音声認 識支援の認知を目的としており、 最終的に、十数名の学生が参加した。

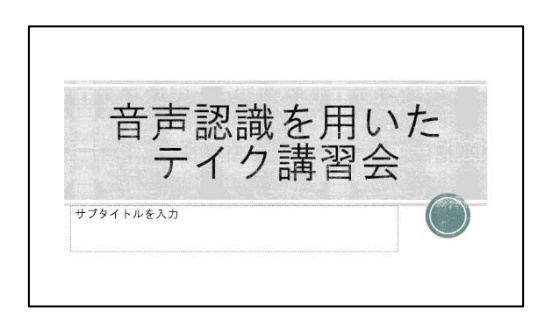

#### 2019 年

・支援として実践投入

→今までの活動成果が認められ、学内で正式に音声認識を支援で用いるこ ととなった。

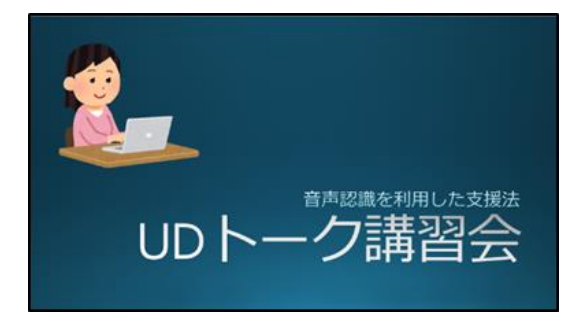

・UD トーク講習会 →前年度に引き続き、UD トーク講 習会を行った。今年度は支援者育成 を目的とした。

見極めシート 音声認識編 誦話 (利用学生・テイカー)。 ①修正の読みやすさ ↓ (読みやすい・やや読みやすい・普通に読める・読みづらい・読めない・なんともいえない) ◎補足 (水来の音声にけない ((板考)) など) の多さ (多い・普通・少ない・補足する場面が殆どない講義だった) ۵ſ۰ ??」「??」に関して【複数回答可】。 使えている。使えていない・??で誤認講を修正しない方がよい) 命修正する際に、そのままの音声情報を再現する修正だけではなく、時には要約したり、 実際の音声情報の価値を残した上で、言い回しを変えるような修正を行っていたか?。 (頻繁に行っていた・たまに行っていた・行っていない) ↓ □→行っていた場合、それは適切だったか? (適切だった・適切ではない)。 ◎周囲を見る余裕があるように見えるか? (ある・なし)。 ◎情報の質は? (高い・普通・低い・機械や講義の性質上、質が悪くならさるを得なかった) アドバイス+ ※テイカー候補の方にもコピーしてお渡しするので"アドバイス"をお願いします。 23 - 23 - 23 - 23 - 23 - 23 -د∕ 52 52

・UD トークの見極め

→本学では、講習会を受けた学生は実際 の講義でテイクを行う。それを見て、正 式にテイカーとしてデビューしてよい か、先輩学生とテイク利用学生が判断す る(「見極め」)。見極めに合格した者は、 実際の講義で支援可能となる。今年度か ら、UD トークを用いた支援においても 初めて見極めを導入した。

・今後の予定

→〇テイカー全体に向けて、UD トークの支援者育成講習会を行う 〇実際のゼミなどグループワークを想定した状況で実験を行う 〇障害学生支援に携わる教職員と協力し、実験・アンケート調査を行う 〇「UD トーク」の公式アプリを使って修正活動を行っていたが、「まあ ちゃん」も導入し、比較・検討を行う。

・まとめ

実は音声認識にまつわる歴史は10年間も続いていることがわかった。 しかし、この冊子を作るまで、メンバーを持ち合わせている情報は「UD ト ークを使って支援をする」ということと、2018年以降の情報のみだっ た(今いるメンバーがすべて2018年以降に所属したメンバーだから)。 よって、これまでの活動の引継ぎが殆ど行われていない現状が分かった。 そのため、再び過去の実績を見つめなおし、勉強をし直さないといけない ということが本項目の製作で分かった。

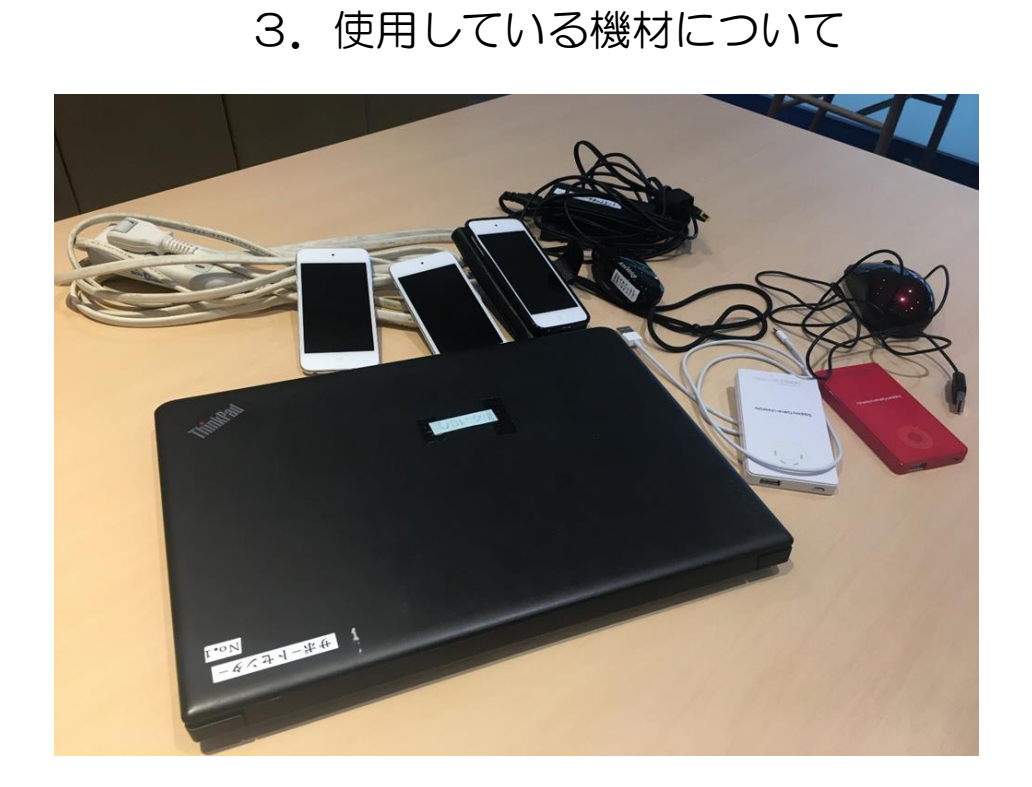

## ・旧型マイク

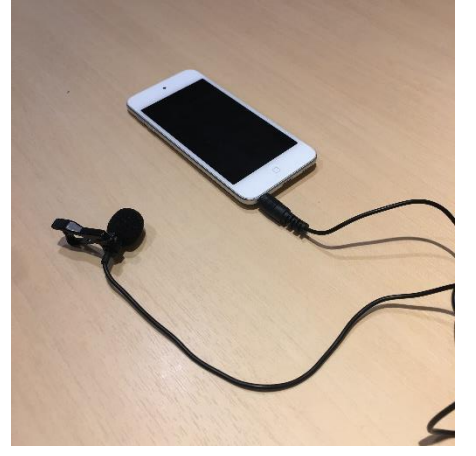

「UD トーク」に話者の声を認識させるた めのマイクです。

このマイクは全方位から集音可能な全指 向性マイクです。しかし、話者以外の音(雑 音)も拾ってしまうため、話者の声をしっ かりと読み込むことができず、誤認識が多 くなってしまいます。

認識を行う際には、話者にマイクと端末を 渡します。

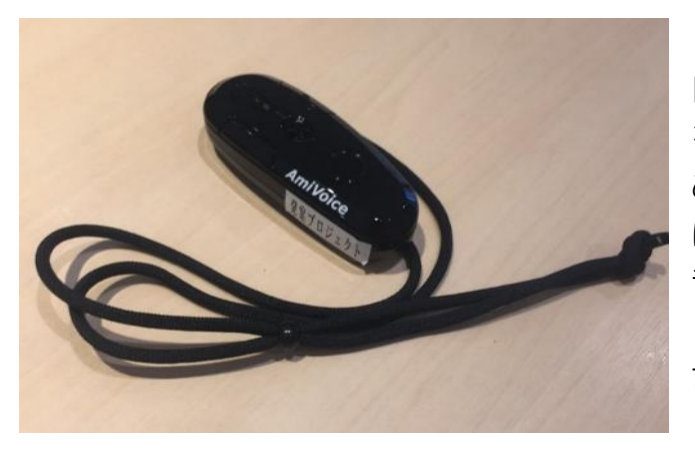

・新型マイク

旧型マイクと同じく、話者の声 を「UD トーク」に認識させるた めのマイクです。ですが、こちら は単一指向性のため、余計な雑 音を認識しません。そのため、よ り音声認識に特化したマイクと 言えます。また、このマイクは 「UD トーク」のシステム上音声

認識を担当しているサーバー(「Ami voice cloud」)を提供している 「Amivoice」社製のマイクです。よって「UD トーク」を利用した音声認 識と相性が良いです。旧型のマイクを使った支援だと、講義中にマイクが iPod から外れてしまったり、話者が意図せずアプリを止めてしまい、認識 が中断されるという事故が頻発していました。しかし、このマイクは Bluetooth を利用しているため、そのような事故無しに安定した支援を提 供することが可能です。こうした点も、新型マイクを使うメリットです。

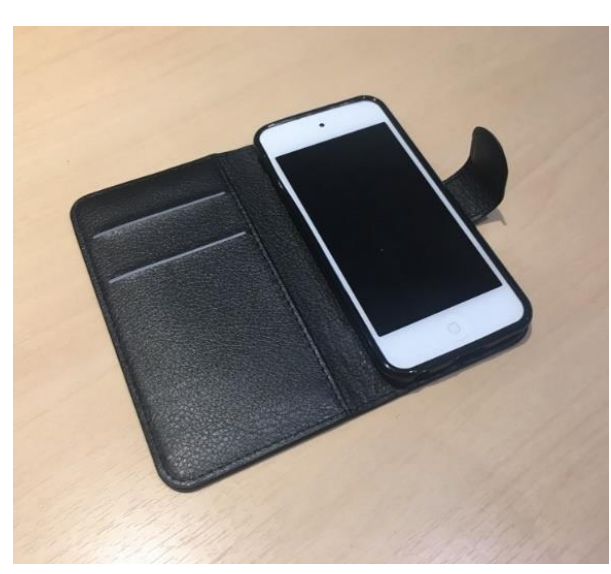

・iPod

本学では、「UD トーク」を使用で きる機器として iPod を導入して います。この中には、音声認識を 行う「UD トーク」、音声認識の文 字データの履歴を保存できる「UD コネクト」というアプリを入れて います。音声データの送受信、誤 変換の修正、修正後のデータの閲 覧の三役をこの機器で担っていま す。

iPod の導入により、修正方法の選

択肢が増えました。現在、支援に使用しているのは 5 台です。

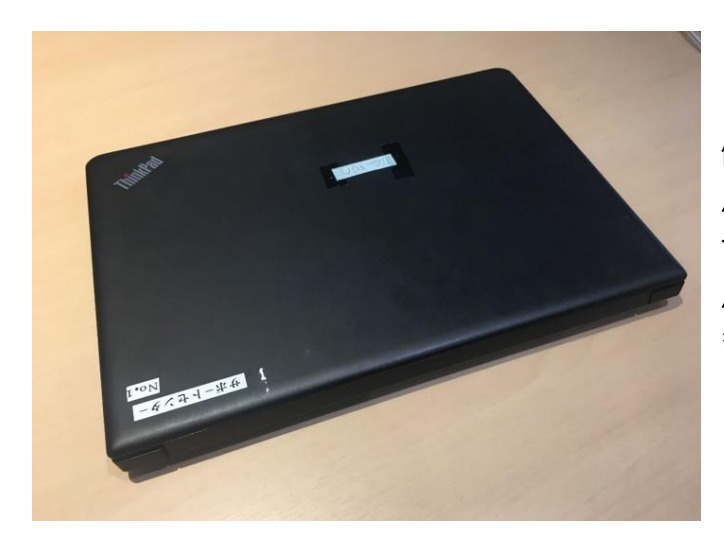

#### ・PC

「UD トーク」の誤認識の 修正に使います。 パソコンで修正した内容は サーバーへ送信され、サー バーから各端末へ転送され ます。

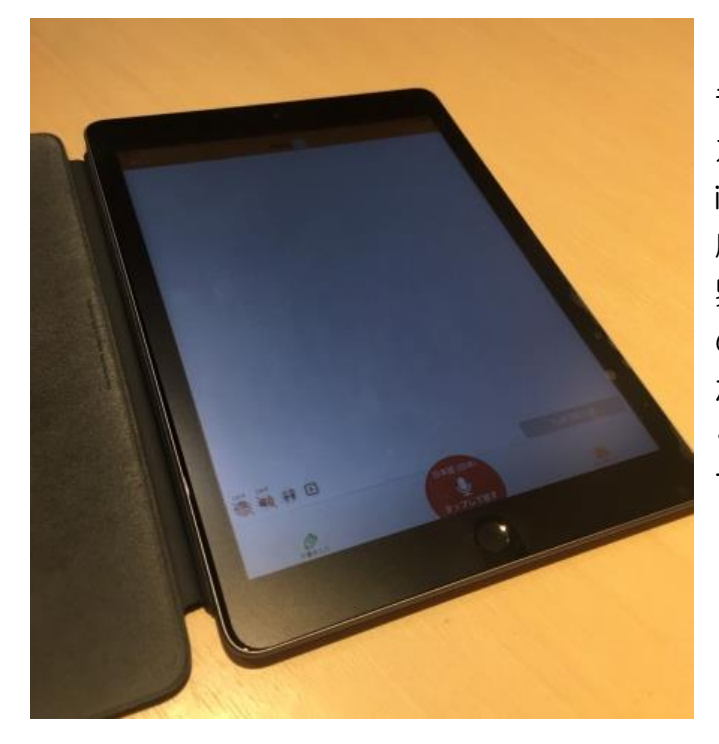

#### ・iPad

音声認識の文字データの出 力に使用する機材です。 iPod の小さい画面では、一 度に表示できる文字列に限 界があるため、利用学生へ の情報保障が不十分になり がちです。そのため、より多 くの文字を表示することが できる iPad の利用が望ま しいです。

#### ・ポケット Wi-fi

「UD トーク」を使うためにはインタ ーネット環境が必要です。そのため、 学外ではネット環境がなく、音声認識 を使用することができない場面が多 くありました。この機材は、そうした 状況を改善するために導入されまし た。主に、大学の講義等で学外へ行く 場合に使います。

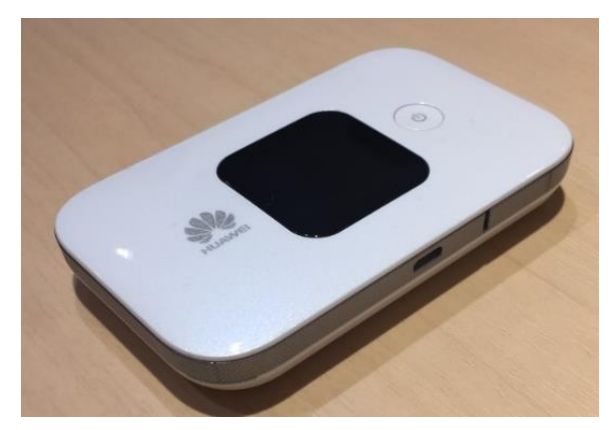

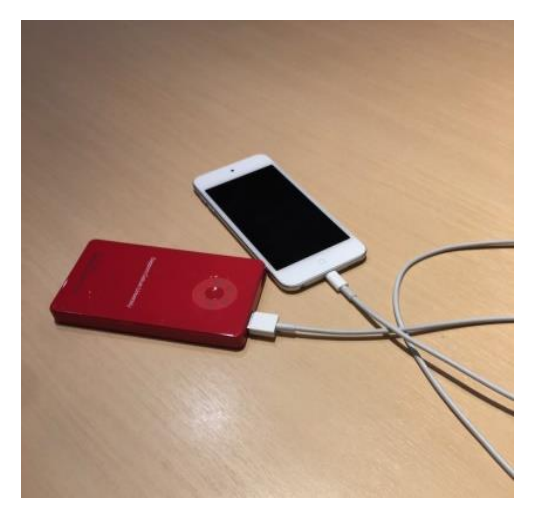

#### ・モバイルバッテリー

支援中に利用している機材の充電に使 用します。

「UD トーク」を使用していると、iPod のバッテリーの消費は激しくなりがち です。そして、バッテリーが消耗すると、 「UD トーク」が停止してしまい、支援 に支障が出てしまいます。そのため、支 援中は iPod にモバイルバッテリーを接 続して、バッテリーの消耗を防ぎます。

## 4.音声認識支援の方法

- (1)準備(機材のページも参照!)
	- ・PC(UD トーク for Windows ダウンロード済み)

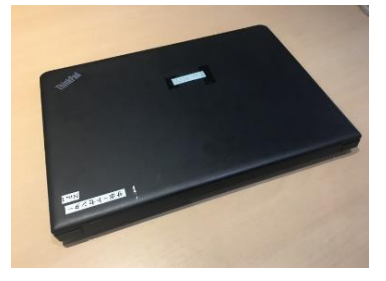

·iPod touch (UD トークと UD コネクトダウンロード済み)

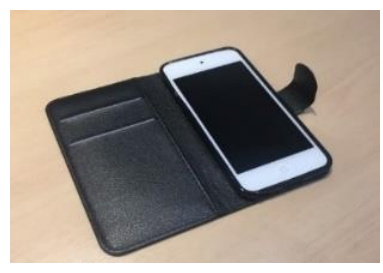

・マイク

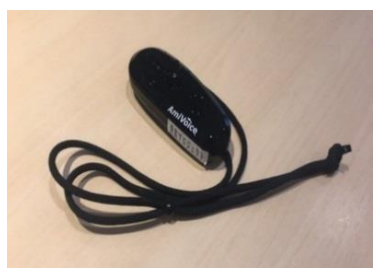

≪マイクの電源の付け方≫ ①電源ボタンを押す ②「Power ON」という音声が聞こえたら 指を離す。 ③緑のランプが点灯しているかを確認する

・モバイルバッテリー

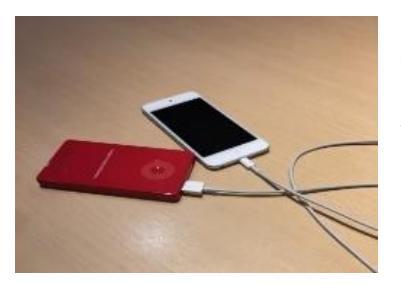

UD トークはバッテリーを多く使うので、使 用している端末(iPod touch)には接続し ておくこと。

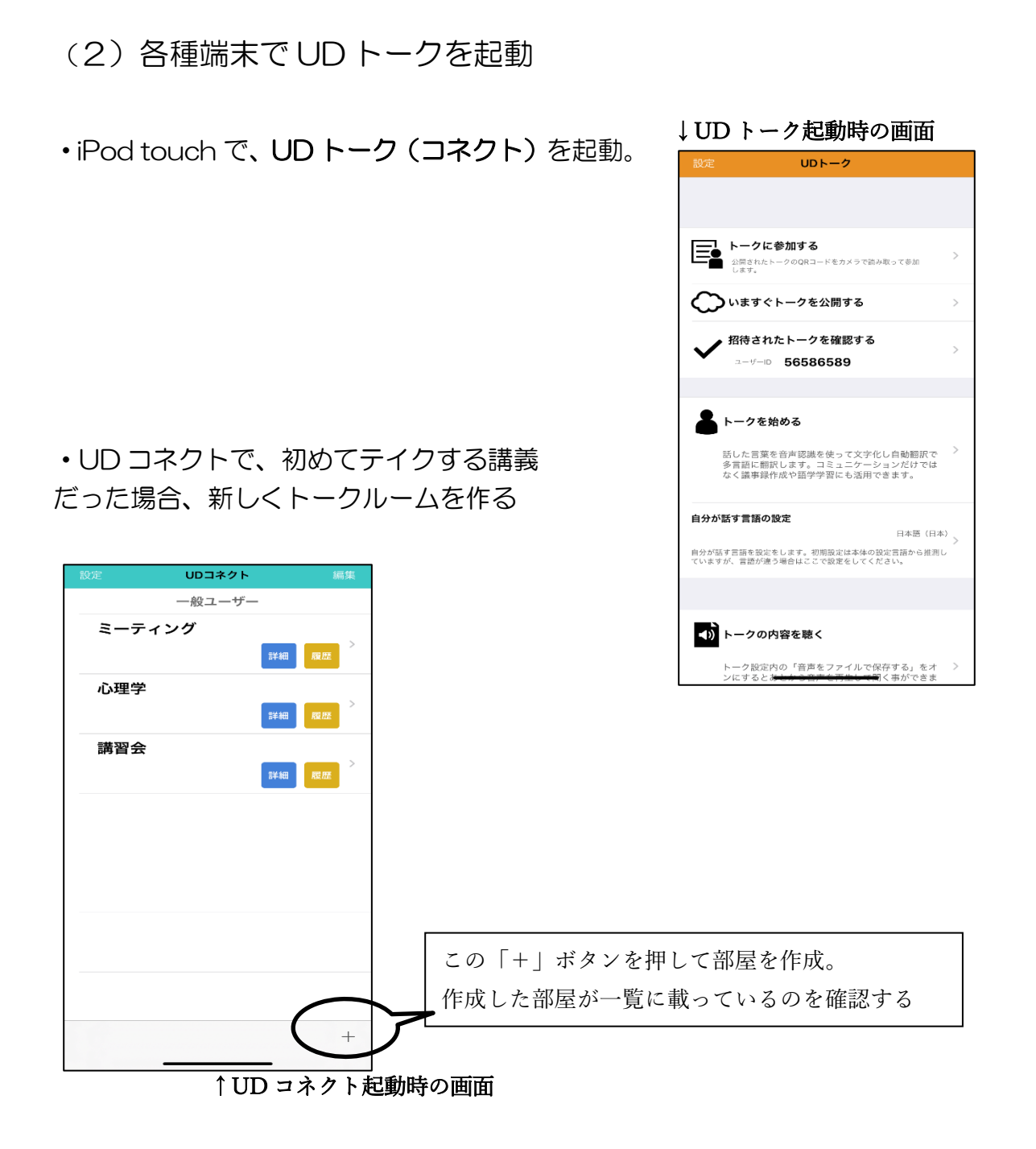

## (3)音声認識に参加する

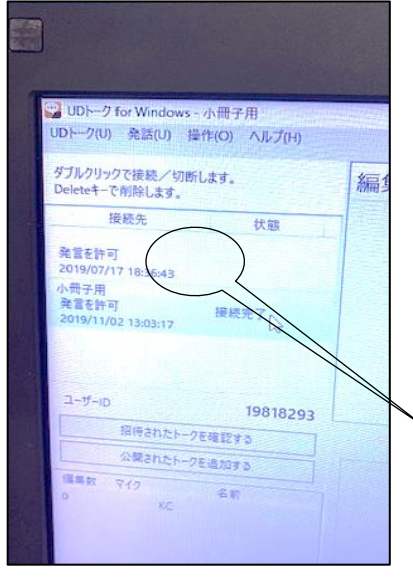

・iPod touch でトークルームを開放。PC で 開いた UD トークに表記されているユーザー ID を確認し、iPod touch に入力。 ・「招待されたトークを確認する」をクリック し、「接続先」の欄に部屋の名前が出てくるのを 確認する。 ・「接続先」の欄にあるトークルームの名前を

クリック。

必ず、「接続完了」になっていること を確認する

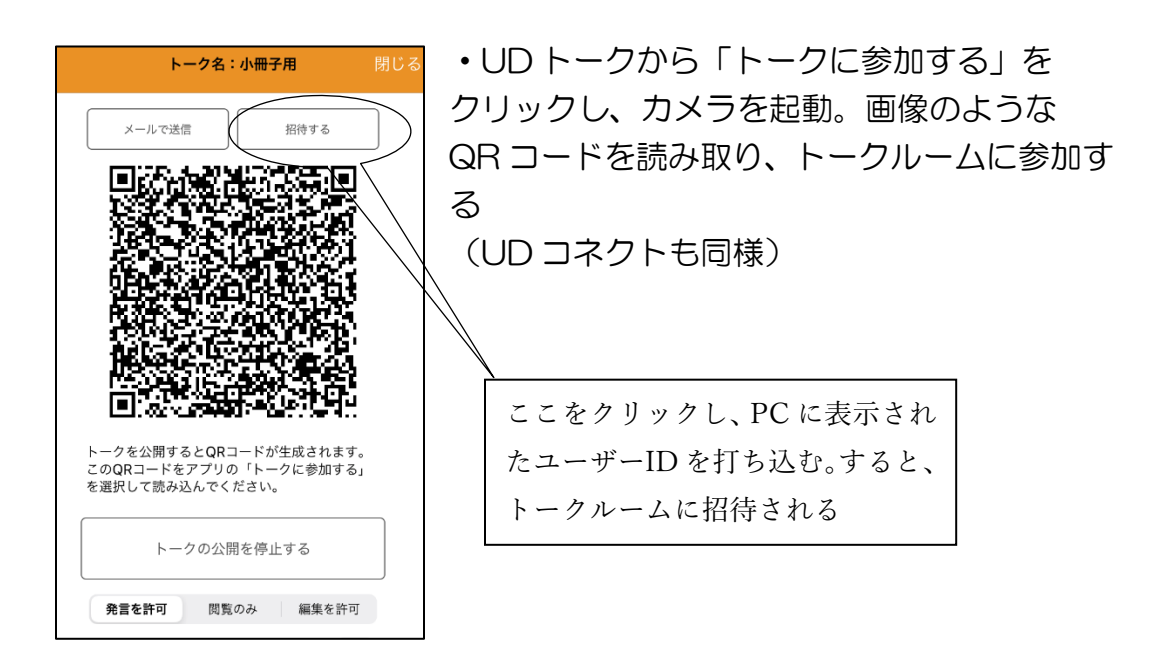

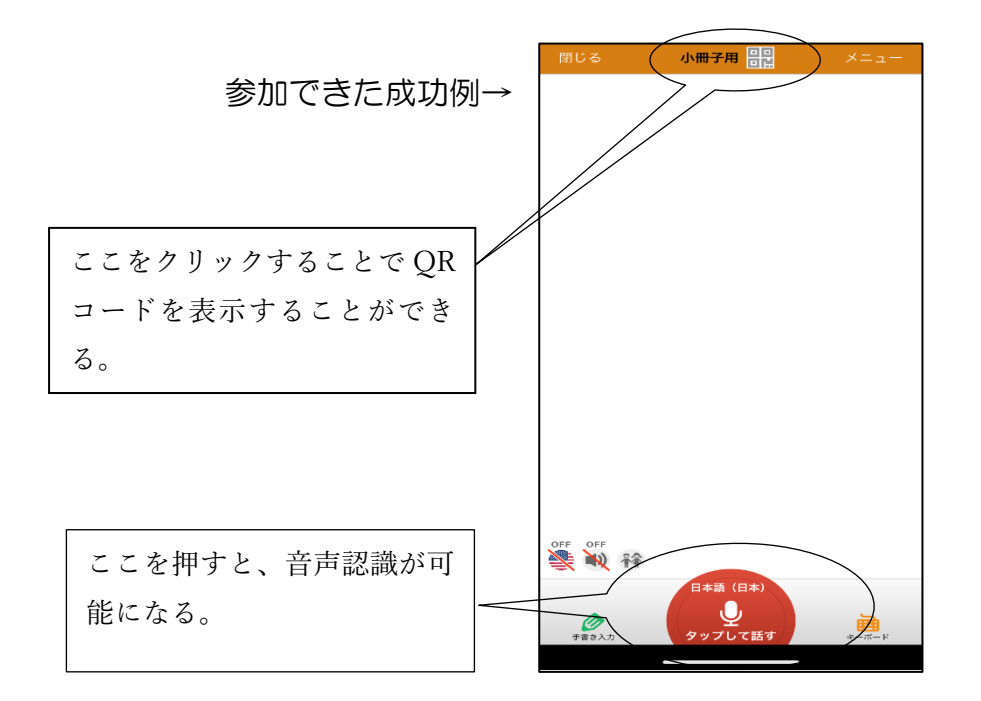

- ・あとは、マイクを話者(講義であれば教師や講師)、端末を利用者に渡す。
- (ワイヤレスマイクは Bluetooth を用いて端末と通信するので、 携帯の「設定」→「Bluetooth」からデバイスを選んで接続)

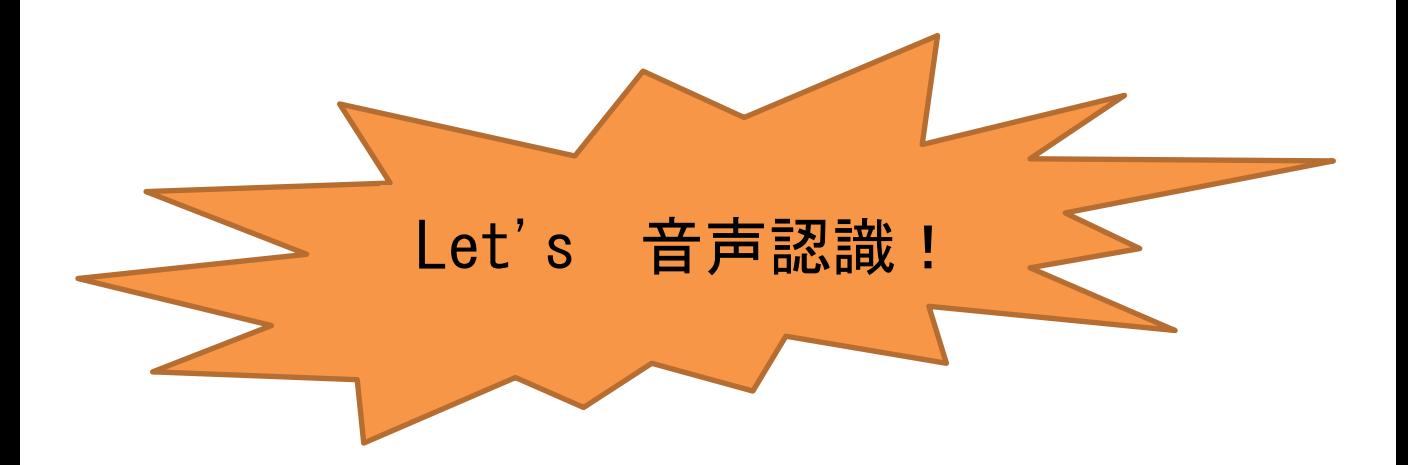

#### (4)誤変換の修正 & 単語登録機能について

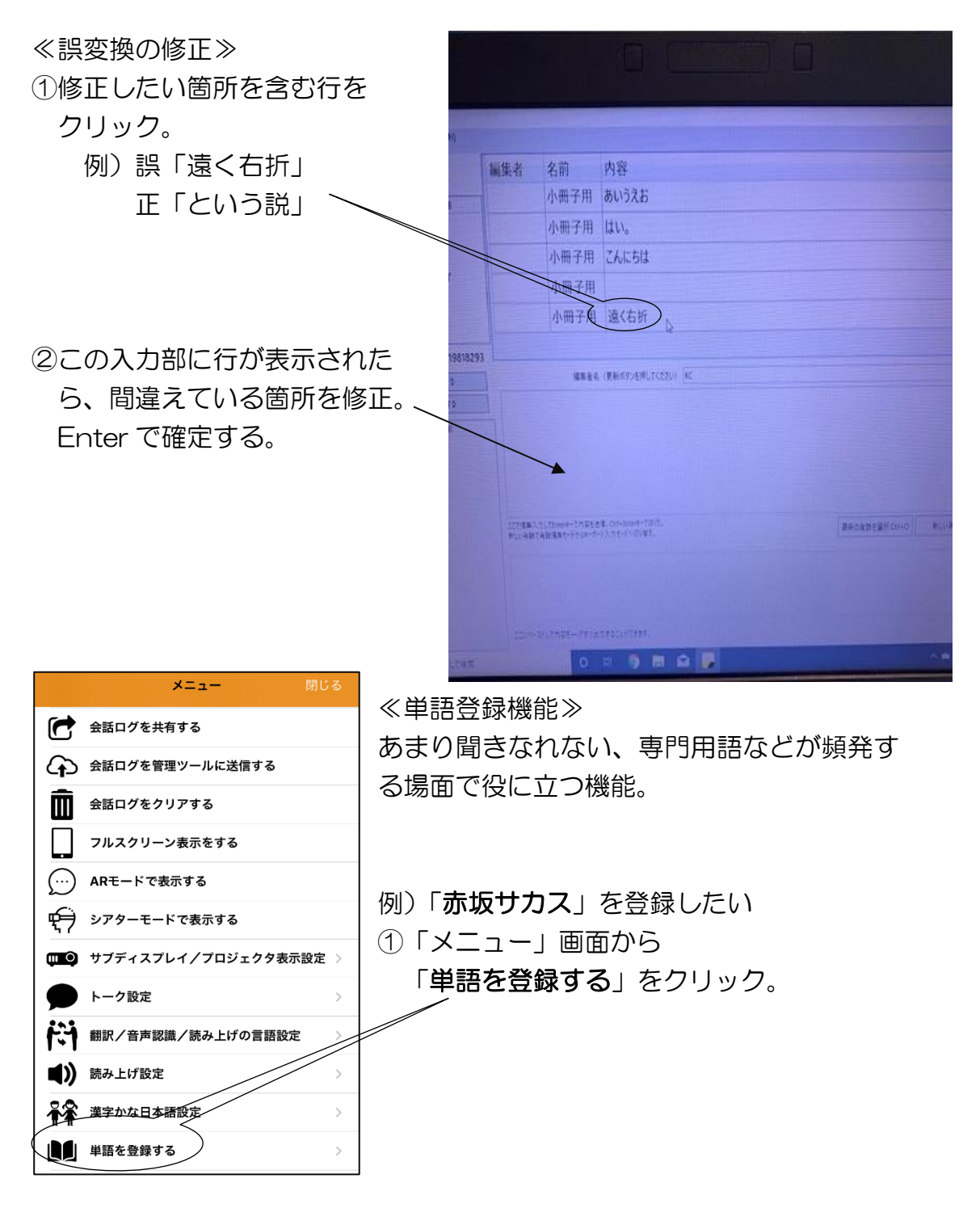

![](_page_21_Picture_92.jpeg)

②←のような画面が出たら、登録したい 単語と、単語の読みをカタカナで入力す る。

![](_page_21_Picture_93.jpeg)

③この図のように単語が一覧に登録さ れれば成功。

 $\sim$ まとめ $\sim$ 

このような流れを通じて私たちは、音声認識支援を開始しています。 現在は、学内 Wi-Fi やポケット Wi-fi(WiMAX)を用いて支援をしているた め、iPod touch を使っていますが、それらの接続だと誤認識の修正が遅れ たり、認識が遅れたりするトラブルが時折発生していました。その理由を職 員と協議のもと、大学から UD トークを製作・配信している「シャムロッ ク・レコード株式会社」に問い合わせたところ、現在の私たちのこのような 環境だと遅延が発生して当然だということが分かりました。つまり、Wi-Fi を使うのではなく携帯回線を用いて支援を行うべきであるということ、Wi-Fi を使うにしても大手3社(au、ドコモ、ソフトバンク)を使うべきだと いうことが明らかになりました。Wi-fi の契約は、札幌学院大学として大学 側(職員側)が行っておりました。この事実を教職員と学生とで共有し、Wifi から携帯回線への契約変更を試みる必要があります。

## 5.音声認識支援者育成講習会について

#### ・音声認識講習会の構成

音声認識講習会では、主に UD トー クを活用した音声認識による支援の方 法を中心に、スライドを用いて説明を 受け、講習会内で体験を通して方法を 学ぶ。講義と実践のバランスをとって 実践する。最終的には、実際の講義で 支援活動を行い、学生講師と利用学生 で、「受講生が実際に支援できるか」、 見極めを行う。その後、支援学生とし て活動を開始する。

右の図は、実際の講習会で、音声認 識による支援の仕組み理解するため に用いられた図である(順番は上から

1,2,3の順番)。

・どこまで学ぶことが出来るのか

講習会を受けることで、まず支援の 方法を理解できる。支援をする前の準 備として何をすべきか(例えば機材準

備など)、実際のやり方と、問題が起きたときはどのように対処すべきかなど、基本 的なことから、問題への対処法などの細かい点まで学べる。その学んだ内容は、講 習会の中で行われる練習や、実践を通して体感し、実感しやすいような流れになっ ている。

また、学生が講師をすることによって、実際の支援状況や、どのようなトラブル が起こりうるのか、利用学生からはどのようなニーズがあるのか、ということを聞 くことができる。

![](_page_22_Figure_9.jpeg)

・講習会の流れ

![](_page_23_Picture_1.jpeg)

- 6.利用学生が抱えるニーズ・音声認識支援の使用感
- (1)音声認識支援の使用感について、利用学生の立場から
- ✔タイムラグが少ないため、リアルタイムで情報を得ることができる
- ✔専門用語を登録しておくことで、しっかり認識され誤認識(変換ミス) を少なくすることができる。
	- ※変換がスムーズではなくまた誤認識(変換ミス)になることで、この情 報は何だろうとなることもある。そして、専門用語を登録しない場合の変 換は、誤認識・誤字(変換ミス)として情報になってしまう。
- ✔パソコンテイカーの負担を減らせる可能性もある ※パソコンで文字を打つのに比べ、UD トークの場合は、音声認識システ ムを使用しているので、言っていることを全て打つのではなく、誤認識(変 換ミス)部分のみを修正し、周りの様子を文字化していく形になる。例え ば「((レジュメ配布))」と「(())」を使用し周りの様子を伝える。よってパ ソコンテイクで全ての文を打っていた労働と比べ、労働面ではだいぶ楽に なると思う。
- ✔誤認識(変換ミス)を見つけ、修正していく作業は、予想以上に集中力 を使うため、90 分ある講義の後半 40 分くらいは、修正が追い付かない 状況になる場合が多い
- ✔パソコンテイクのように自分で打たない場合、誤認識(変換ミス)の見 落としが多い
- ✔ノートテイクと違い要約する機会が多くないため、内容を掴むのが困難 に感じることが多い
- ✔話していることがそのまま認識されるので、「、」の減少に繫がる。その 「、」も補わなくてはならず、誤認識(変換ミス)の見落としに繋がるケ ースもある。
- ◆自分で打っていないことによる誤認識(変換ミス)の見落としが多い ※パソコンテイクと違い、自動で認識されるので誤認識(変換ミス)に気 づきにくいというデメリットもあるかと思う。利用学生の間では、パソコ ンテイクと UD トークの違いで、情報が得やすい・得にくい両方の意見が ある。

✔誤認識(変換ミス)は多いがタイムラグがないので、情報を得やすい利 用学生もいれば、言っていることをそのまま打っているので、文脈に関す る情報もなく、更に利用者の手が加わらないため,要約・整文等がなされ ず、情報をうまく捉えることができない利用学生もいる。

※UD トークのメリットは、タイムラグがなく、専門用語を登録でき誤認 識(変換ミス)を最小限減少させることができることだ。しかし、自分で 全ての文章(説明)を入力するわけでないため、要約するとなるとかな り大変だ。UD トークはテイカーにとっては負担を減らせる支援だが、一部 利用学生によっては、情報が得にくい支援になりかねないことも念頭におく 必要があり、利用学生によってパソコンテイクと UD トークのどちらの支 援体制が合っているのか、もっと話し合う必要があると思った。

## おわりに

いかがでしたでしょうか。札幌学院大学の音声認識支援。ひいては、音声認識以 外の大学の支援体制そのものに対して多くのことを知っていただけたかと思いま す。

本学では、「学生主体」で様々な支援活動を行っています。しかし、いくら学生主 体と言っても、そのそばには、職員が居て、教員が居ます。まだ、その連係が完璧 ではないとも感じますし、それによって十分な支援が提供できていないとも思いま す。更に言えば、学生の声もどんどん小さくなっていると思います。支援に対して、 主張の声が小さいのです。それは、全員の主体性が足りないとか、そういう個人に 帰属するようなものではありません。純粋に「機会が少ない」とも言えます。利用 学生の声も、支援学生の声も、今の札幌学院大学の中では SNS や、噂でしか響き ません。悲しいことに、これが現状です。

しかし、声が上がっているのは事実で、各学生が声を上げようとしているという ことも事実です。そのパワーを、エネルギーを、ぶつける機会を、この「冊子制作」 として設けました。言いたいことを「文字」として表現し、主張する。この冊子制 作は、札幌学院大学の中での情報共有にもなります。

更に、この冊子制作を通すことで、私たちは音声認識支援の歴史や、やり方、所 謂「ノウハウ」を再学習し、また、私たちの知識にインプットすることができ、私 たちにも大きな利益をこの小冊子制作は与えてくれると信じています。 ここまで読んでくださってありがとうございました。これからも「良い支援」へと

つながるように邁進していきます。これからもよろしくお願いします。

「音声認識プロジェクト」一同 アクセシビリティ・学生スタッフ一同」 アクセシビリティ推進委員会

# 障がい学生支援パンフレット第 4 号

「音声認識支援ガイド」

発行日:2020 年 3 月 31 日

発 行:札幌学院大学 アクセシビリティ推進委員会

〒069-8555 北海道江別市文京台 11

Tel:011-386-8111(代表)

Fax:011-386-8113(代表)

E-mail:shien@ims.sgu.ac.jp(学生支援課学習支援係)

執筆者:音声認識プロジェクト(学生発案プロジェクト)

アクセシビリティ・学生スタッフ